## Fichier:Cr er un raccourci internet sur le menu de votre smartphone Screenshot 20220608-121611 Chrome.jpg

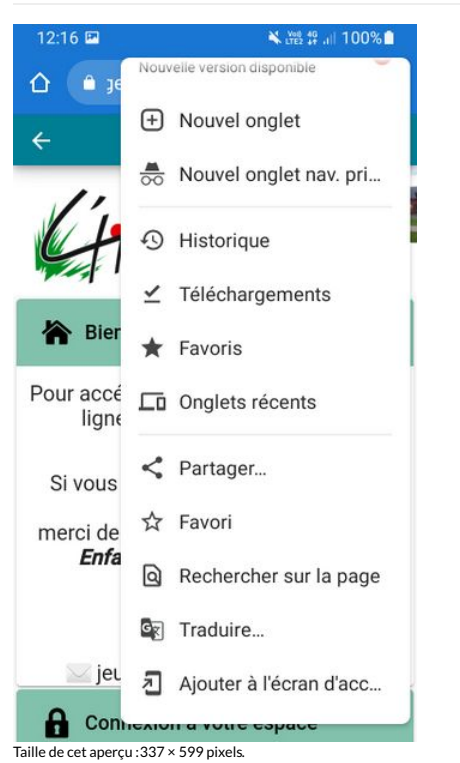

Fichier [d'origine](https://rennesmetropole.dokit.app/images/c/cd/Cr_er_un_raccourci_internet_sur_le_menu_de_votre_smartphone_Screenshot_20220608-121611_Chrome.jpg) (720 × 1 280 pixels, taille du fichier : 177 Kio, type MIME : image/jpeg)

Cr\_er\_un\_raccourci\_internet\_sur\_le\_menu\_de\_votre\_smartphone\_Screenshot\_20220608-121611\_Chrome

## Historique du fichier

Cliquer sur une date et heure pour voir le fichier tel qu'il était à ce moment-là.

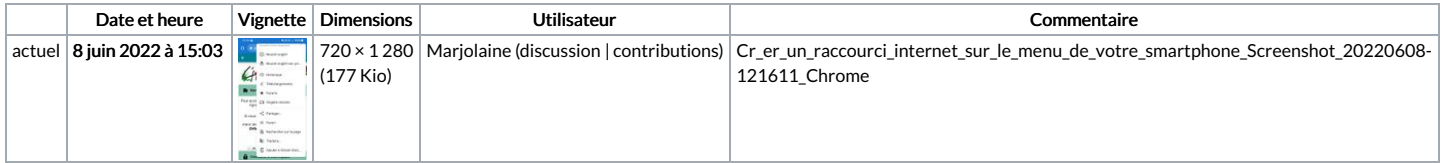

Vous ne pouvez pas remplacer ce fichier.

## Utilisation du fichier

Le fichier suivant est un doublon de celui-ci (plus de [détails](https://rennesmetropole.dokit.app/wiki/Sp%25C3%25A9cial:Recherche_fichier_en_double/Cr_er_un_raccourci_internet_sur_le_menu_de_votre_smartphone_Screenshot_20220608-121611_Chrome.jpg)) :

Fichier:Cr er un raccourci internet sur le menu de votre [smartphone](https://rennesmetropole.dokit.app/wiki/Fichier:Cr_er_un_raccourci_internet_sur_le_menu_de_votre_smartphone_4.jpg) 4.jpg

La page suivante utilise ce fichier :

Créer un raccourci internet sur le menu de votre [smartphone](https://rennesmetropole.dokit.app/wiki/Cr%25C3%25A9er_un_raccourci_internet_sur_le_menu_de_votre_smartphone)

## Métadonnées

Ce fichier contient des informations supplémentaires, probablement ajoutées par l'appareil photo numérique ou le numériseur utilisé pour le créer. Si le fichier a été modifié depuis son état original, certains détails peuvent ne pas refléter entièrement l'image modifiée.

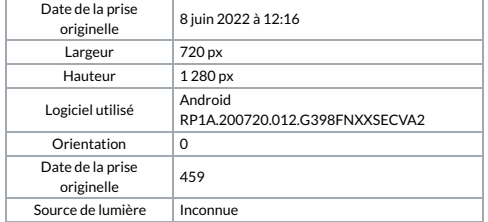